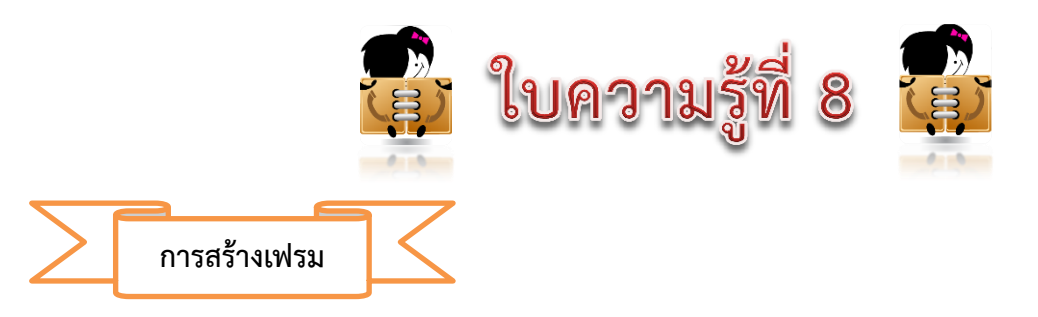

การใช้เฟรมเป็นการแบ่งหน้าจอของ Browser ออกเป็นส่วนย่อยท าให้เราสามารถใช้พื้นที่ทั้งหมดบนหน้าจอได้ อย่างมีประสิทธิภาพ โดยทั่วไปส่วนด้านบนสุดของหน้าจอจะแสดงชื่อและโลโก้ของเว็บไซต์นั้น ส่วนหน้าจอทางซ้ายแสดง ้ปุ่มต่างๆ เพื่อเปิดดูเว็บเพจหน้าอื่น และหน้าจอส่วนกลางสำหรับแสดงเนื้อหา วิธีการแบ่งเฟรมจะเริ่มจากการแบ่งโครงสร้าง ส่วนต่างๆ ในหน้าเว็บเพจที่ต้องการแสดงเข้าไปในเฟรม ซึ่งแต่ละส่วนจะเป็นอิสระต่อกัน

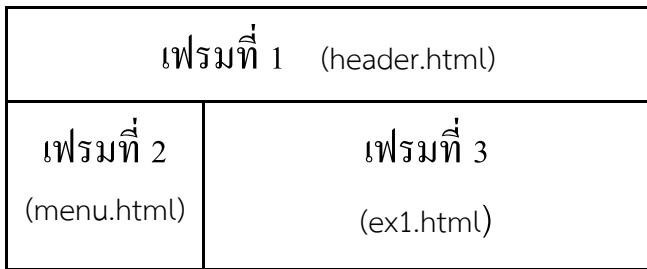

จากภาพตัวอย่างการแบ่งเฟรม ในส่วนของเฟรมที่ 1 เราจะแสดงในส่วนของชื่อและโลโก้เว็บไซต์ ซึ่งเราบันทึกเป็น ชื่อไฟล์ header.html ส่วนเฟรมที่ 2 แสดงในส่วนของเมนูซึ่งเว็บเพจเมนูนั้นเราบันทึกเป็นชื่อไฟล์ menu.html ส่วนใน เฟรมที่ 3 แสดงในส่วนของเนื้อหา เราบันทึกชื่อไฟล์ ex1.html ซึ่งในการตั้งชื่อนั้นเราสามารถตั้งชื่อไฟล์เว็บเพจเป็นชื่อ ้อะไรก็ได้ที่สอดคล้องกับการแสดงเนื้อหาและความหมายในไฟล์นั้นๆ ซึ่งการเขียนคำสั่ง frameset จะไม่มี tag body ให้ ใช้คำสั่ง tag frameset แทน tag body ได้เลย

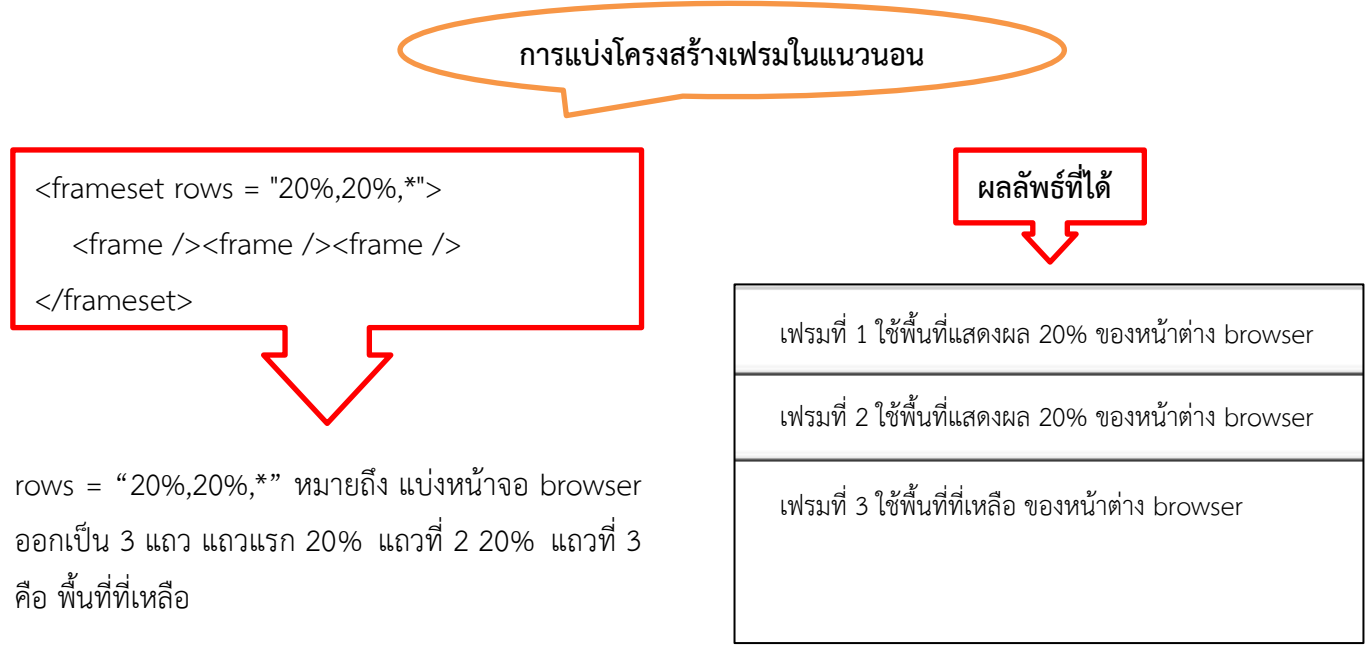

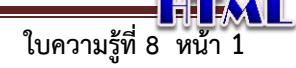

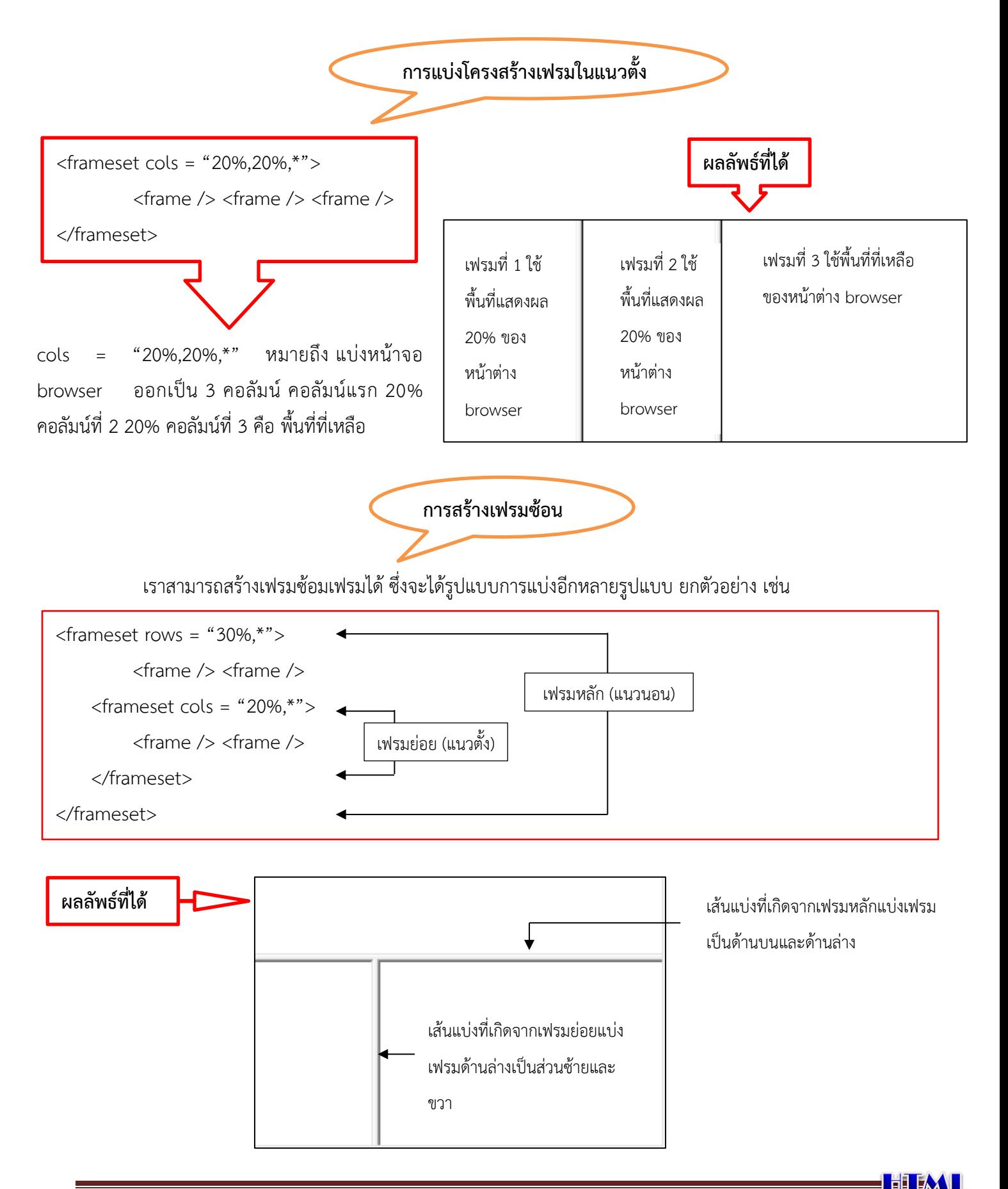

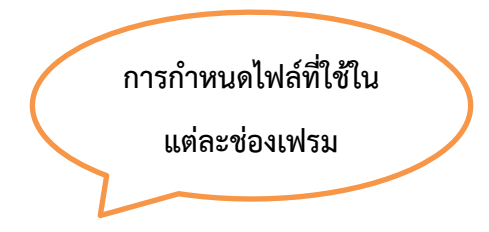

จากค าสั่งที่ผ่านมาเมื่อเราสร้างโครงสร้างของหน้าเว็บไว้เรียบร้อยแล้ว เราจะระบุไฟล์เว็บเพจที่ลงไป โดยในที่นี้จะ ก าหนดให้แต่ละส่วนแสดงเว็บเพจชื่อ head.html , menu.html , content.html

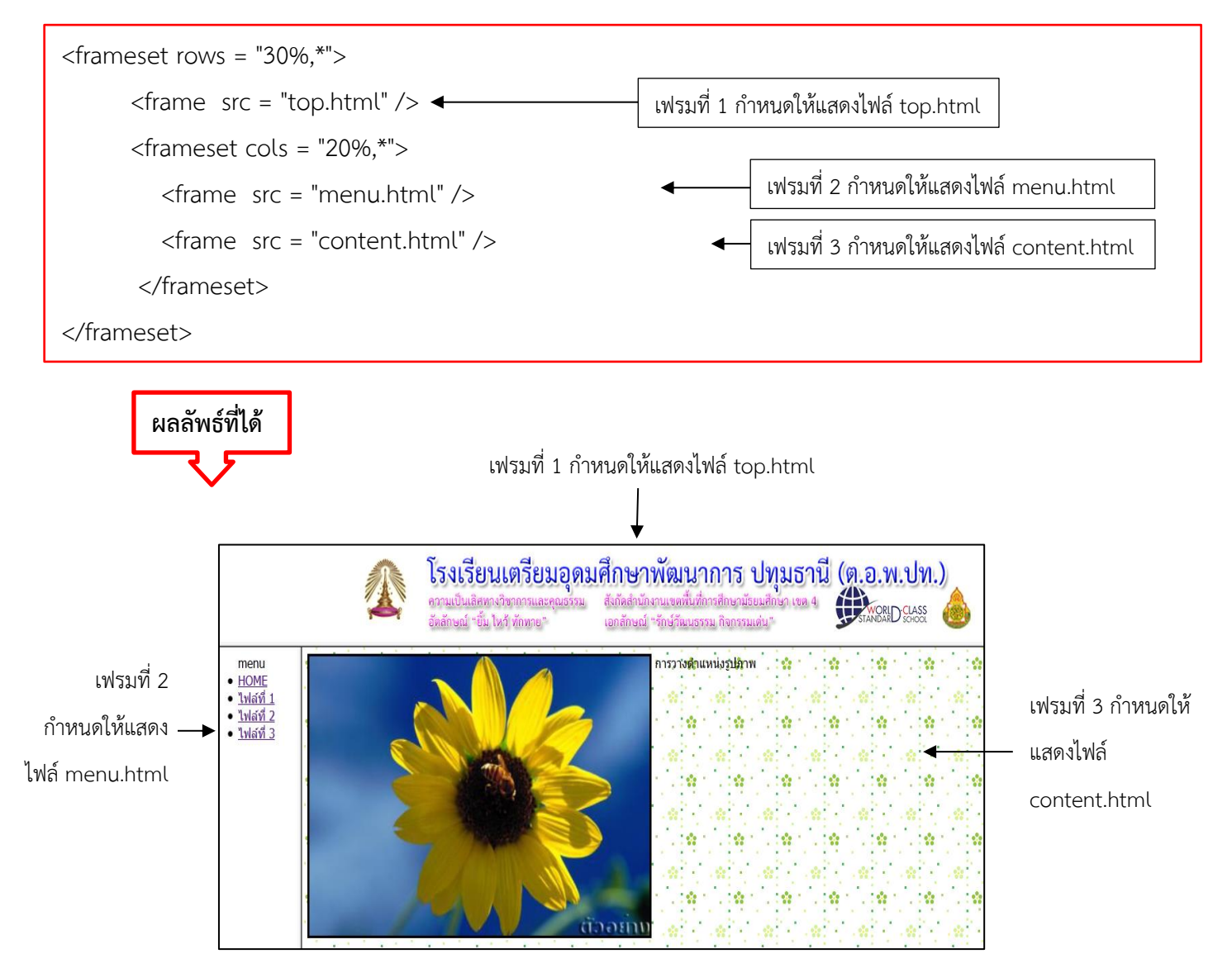

จากตัวอย่าง ชื่อขององค์กร เราใช้ไฟล์ top.html แสดงในส่วนของเฟรมที่ 1 ไฟล์ menu.html แสดงในส่วนของเฟรมที่ 2 และ ไฟล์ content.html แสดงในส่วนของเฟรมที่ 3 หากเราต้องการแก้ไขชื่อขององค์กร เราก็เปิดแก้ไขเฉพาะไฟล์ top.html ซึ่งแสดงในส่วนของ เฟรมที่ 1 แต่หากเราไม่ใช้เฟรมในการแสดงผล เราจะต้องตามแก้ไขชื่อขององค์กรทุกหน้าในเว็บไซต์ ซึ่งจะเสียเวลานานมาก ดังนั้นข้อดี ของการสร้างเฟรมในการแสดงผลก็คือ เมื่อทุกไฟล์เป็นอิสระต่อกันก็สามารถแก้ไขไฟล์ได้อย่างรวดเร็วและเป็นการประหยัดเนื้อที่การ แสดงผลอีกด้วย

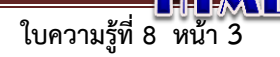

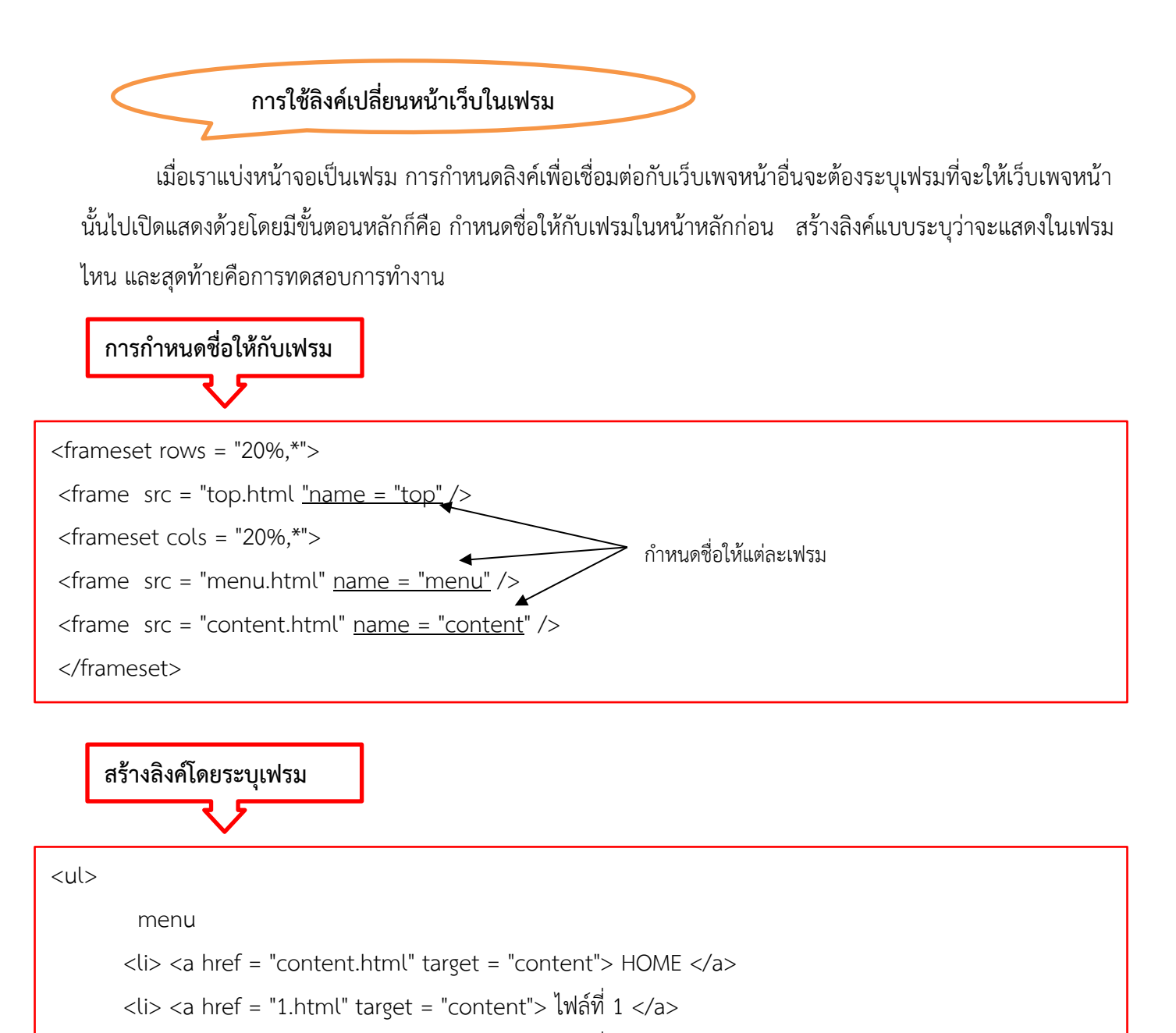

```
 <li> <a href = "2.html" target = "content"> ไฟล์ที่ 2 </a>
```

```
 <li> <a href = "3.html" target = "content"> ไฟล์ที่ 3 </a>
```
 $<$ /ul $>$ 

ิ จากตัวอย่าง**คำสั่งกำหนดชื่อเฟรม** เราต้องกำหนดในไฟล์หลัก ซึ่งโดยปกติแล้วจะตั้งชื่อหน้าแรกของเว็บไซต์ว่า index.html ดังนั้นเราจึง กำหนดการแสดงผลเฟรมและ ชื่อของเฟรมในหน้านี้ด้วย

้ส่วน**คำสั่งสร้างลิงค์โดยระบุเฟรม** จากตัวอย่างจะเริ่มต้นที่คำสั่ง <ul> เป็นคำสั่งลำดับรายการเพราะฉะนั้นจะได้เมนูเป็นลักษณะลำดับ รายการ ถ้าเราต้องการเชื่อมโยงโดยใช้รูปภาพก็ไม่จำเป็นจะต้องใช้คำสั่ง <ul> ก็ได้แล้วแต่นักเรียนจะออกแบบเมนูของเว็บไซต์ตนเอง จากนั้น เป็นคำสั่งเชื่อมโยงไฟล์โดยกำหนด target เพิ่มเติมเพื่อเป็นกำหนดให้ไฟล์ที่กดลิงค์ไปจะไปแสดงในส่วนของเฟรมที่ชื่อ content ที่ได้ตั้งชื่อไว้ ในไฟล์ index.html แล้ว

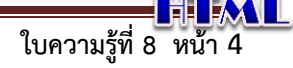